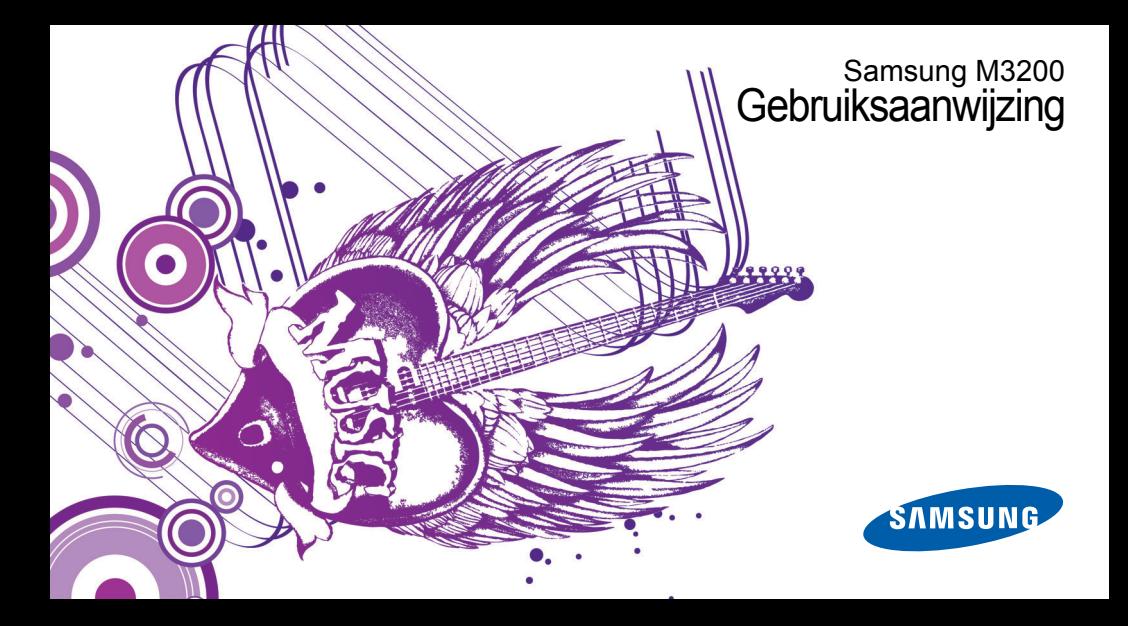

# Over deze gebruiksaanwijzing

Deze gebruiksaanwijzing begeleidt u bij het gebruik van de functies en mogelijkheden van uw mobiele telefoon. Om de telefoon snel in gebruik te nemen, gaat u naar "[Uw mobiele telefoon – introductie](#page-13-0)", "[De telefoon in gebruik nemen](#page-18-0)", en ["Basisfuncties gebruiken](#page-22-0)".

# Pictogrammen die in deze gebruiksaanwijzing worden gebruikt

Hieronder volgt een overzicht van belangrijke pictogrammen en symbolen:

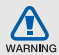

**Waarschuwing**: situaties die letsel kunnen veroorzaken bij u of bij anderen

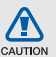

**Let op**: situaties die schade aan de telefoon of andere apparatuur kunnen veroorzaken

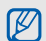

**Opmerking**: opmerkingen, gebruikstips of aanvullende informatie

**Example Example 2** Raadpleeg: pagina's met verwante informatie, bijvoorbeeld:  $\triangleright$  p. 12 (staat voor "zie pagina 12")

- → **Gevolgd door**: de volgorde van de opties of menu's die u moet selecteren om een stap uit te voeren, bijvoorbeeld: Druk op <**Menu**> → **Berichten** → **Nieuw bericht maken** (staat voor **Menu** gevolgd door **Berichten**, gevolgd door **Nieuw bericht maken**)
- [ ] **Vierkante haken**: telefoontoetsen, bijvoorbeeld: [  $\bullet$  ] (staat voor Aan/uit-toets/ toets Menu sluiten)
- < > **Punthaken**: functietoetsen die verschillende functies uitvoeren in verschillende schermen, bijvoorbeeld: <**OK**> (staat voor functietoets **OK**)

# Copyrightgegevens

De rechten op alle technologieën en producten die dit apparaat omvatten zijn het eigendom van de betreffende eigenaren:

- Bluetooth<sup>®</sup> is een wereldwijd gedeponeerd handelsmerk van Bluetooth SIG, Inc. — Bluetooth QD ID: B014431.
- Java™ is een handelsmerk van Sun Microsystems, Inc.
- Windows Media Player® is een gedeponeerd handelsmerk van Microsoft Corporation.

# Inhoudsopgave

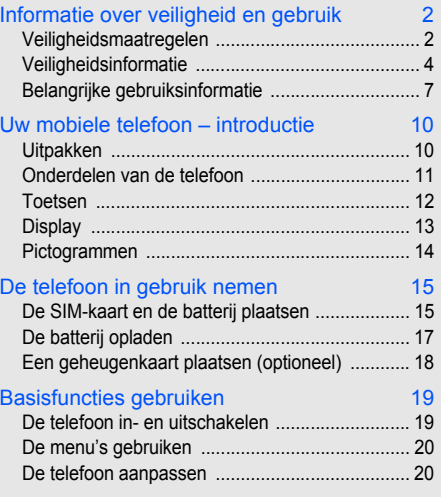

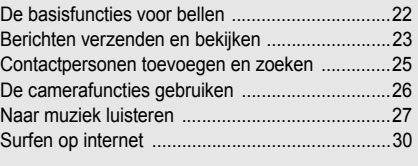

#### [Geavanceerde functies gebruiken 31](#page-34-0)

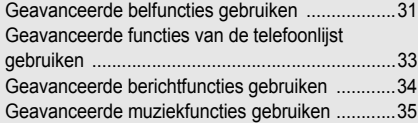

## [Hulpmiddelen en toepassingen gebruiken 39](#page-42-0)

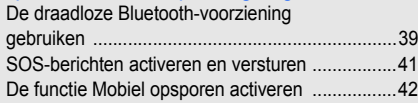

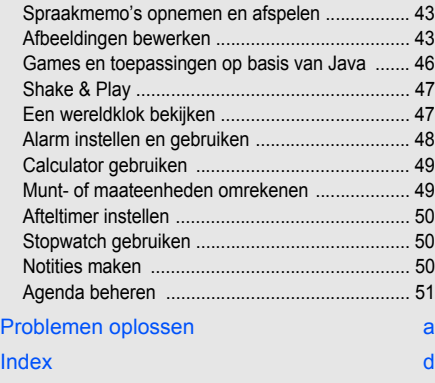

# **Inhoudsopgave** Inhoudsopgave

# <span id="page-5-0"></span>Informatie over veiligheid en gebruik

 Houd u aan de volgende richtlijnen om gevaarlijke of onwettige situaties te voorkomen en ervoor te zorgen dat uw mobiele telefoon altijd topprestaties kan leveren.

<span id="page-5-1"></span>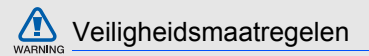

## Houd de telefoon buiten het bereik van kleine kinderen en huisdieren

Houd de telefoon en alle bijbehorende accessoires buiten het bereik van kleine kinderen en huisdieren. Kleine onderdelen kunnen verstikking of ernstig letsel veroorzaken wanneer ze worden ingeslikt.

#### Bescherm uw gehoor

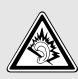

Luisteren naar een headset op hoog volume kan uw gehoor beschadigen. Gebruik altijd het laagste volume waarmee u gesprek of muziek nog goed kunt horen.

#### Installeer mobiele apparatuur altijd zorgvuldig

Controleer of mobiele telefoons of bijbehorende apparatuur veilig in de auto zijn bevestigd. Plaats de telefoon en accessoires niet op een plek waar de airbag kan uitklappen. Verkeerd geïnstalleerde draadloze apparaten kunnen ernstig letsel veroorzaken als airbags snel uitklappen.

## Behandel batterijen en oplader voorzichtig en verwijder ze volgens de voorschriften

- Gebruik alleen batterijen en opladers die door Samsung zijn goedgekeurd en die specifiek voor uw telefoon zijn ontworpen. Ongeschikte batterijen en opladers kunnen ernstige verwondingen veroorzaken of de telefoon beschadigen.
- Gooi nooit batterijen in open vuur. Houd u aan alle plaatselijke voorschriften voor het afvoeren van gebruikte batterijen.
- Leg batterijen of telefoons nooit in of op verwarmingsapparaten, zoals een magnetron, kachel of radiator. Batterijen kunnen exploderen als ze te heet worden.
- Probeer een batterij nooit te pletten of doorboren. Blootstelling van een batterij aan hoge druk kan inwendige kortsluiting en oververhitting veroorzaken.

#### Voorkom storing van pacemakers

Houd minimaal 15 cm afstand tussen mobiele telefoons en pacemakers om mogelijke storing te voorkomen. Dit wordt aangeraden door fabrikanten en de onafhankelijke onderzoeksgroep Wireless Technology Research. Als u vermoedt dat uw telefoon storing veroorzaakt in een pacemaker of andere medische apparatuur, schakelt u de telefoon meteen uit en neemt u contact op met de fabrikant van de pacemaker of medische apparatuur voor advies.

#### Zet de telefoon uit in omgevingen met potentieel explosiegevaar

Gebruik de telefoon nooit bij een tankstation of in de buurt van brandstoffen of chemicaliën. Zet de telefoon uit wanneer dit wordt aangegeven met waarschuwingsborden of -instructies. De telefoon kan explosies of brand veroorzaken in en bij opslaglocaties voor brandstof en chemicaliën en plaatsen waar met explosieven wordt gewerkt. Bewaar geen ontvlambare vloeistoffen, gassen en explosief materiaal in dezelfde ruimte als de telefoon of de onderdelen of accessoires van de telefoon.

## Beperk het risico van RSI-letsel door vaak herhaalde bewegingen

Wanneer u SMS-berichten verzendt of games speelt op de telefoon, wordt u aangeraden de telefoon ontspannen vast te houden, licht op de toetsen te drukken, speciale functies te gebruiken waardoor u op minder toetsen hoeft te drukken (zoals standaardberichten en voorspellende tekst) en regelmatig pauze te nemen.

<span id="page-7-0"></span>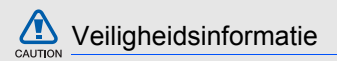

#### Verkeersveiligheid voor alles

Gebruik uw telefoon niet tijdens het rijden en houd u aan alle regels voor het gebruik van mobiele telefoons in de auto. Gebruik handsfree accessoires waar mogelijk.

## Houd u aan alle veiligheidsvoorschriften en regels

Houd u aan alle voorschriften die het gebruik van mobiele telefoons in een bepaald gebied verbieden.

### Gebruik uitsluitend door Samsung goedgekeurde accessoires

Het gebruik van incompatibele accessoires kan de telefoon beschadigen of letsel veroorzaken.

#### Zet de telefoon uit als u zich in de buurt van medische apparatuur bevindt

Uw telefoon kan storingen veroorzaken in medische apparatuur in ziekenhuizen en andere zorginstellingen. Volg alle voorschriften, waarschuwingsmededelingen en aanwijzingen van medisch personeel op.

## Zet de telefoon uit of schakel de draadloze functies uit wanneer u zich in een vliegtuig bevindt

De telefoon kan storing in de apparatuur van het vliegtuig veroorzaken. Houd u aan alle voorschriften van de luchtvaartmaatschappij en zet uw telefoon uit of schakel deze over naar een modus waarin alle draadloze functionaliteit is uitgeschakeld als het vliegtuigpersoneel hierom vraagt.

#### Bescherm batterijen en opladers tegen schade

- Vermijd blootstelling van batterijen aan extreme temperaturen (onder 0 °C of boven 45 °C). Extreme temperaturen kunnen het oplaadvermogen en de levensduur van uw batterijen verminderen.
- Laat batterijen niet in aanraking komen met metalen voorwerpen. Dit kan een verbinding vormen tussen de plus- en minpolen van uw batterijen en tijdelijke of permanente kortsluiting veroorzaken.
- Gebruik nooit een beschadigde oplader of batterij.

## Behandel de telefoon voorzichtig en verstandig

• Zorg dat de telefoon niet nat wordt. Vloeistoffen kunnen de telefoon ernstig beschadigen. Raak de telefoon niet aan met natte handen. De garantie van de fabrikant is niet van toepassing op waterschade aan de telefoon.

- Gebruik of bewaar de telefoon niet op een stoffige, vuile locatie om beschadiging van de bewegende onderdelen te voorkomen.
- De telefoon bevat ingewikkelde elektronica. Bescherm de telefoon tegen schokken en ruw gebruik om ernstige schade te voorkomen.
- Gebruik geen verf op de telefoon. Verf kan bewegende delen verstoppen, waardoor de telefoon mogelijk niet meer correct werkt.
- Gebruik de cameraflitser of het cameralicht van de telefoon niet dicht bij de ogen van kinderen of dieren.
- De telefoon en geheugenkaarten kunnen worden beschadigd bij blootstelling aan magnetische velden. Gebruik geen telefoonhoesjes of accessoires met magnetische sluitingen en laat de telefoon niet gedurende langere tijd in contact komen met magnetische velden. UHON

#### Voorkom storing met andere elektronische apparatuur

De telefoon zendt RF-signalen (Radio Frequency) uit die storing kunnen veroorzaken in elektronische apparatuur die niet of niet voldoende is beschermd, zoals pacemakers, gehoorapparaten, medische apparatuur of apparatuur thuis of in de auto. Vraag advies bij de fabrikant van uw elektronische apparaat om mogelijke problemen met storing op te lossen.

<span id="page-10-0"></span>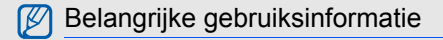

Gebruik de telefoon in de normale positie

Raak de interne antenne van de telefoon niet aan.

#### Laat de telefoon alleen repareren door bevoegd personeel

Wanneer u de telefoon laat repareren door onbevoegd personeel, kan de telefoon worden beschadigd en vervalt de garantie.

#### Verleng de levensduur van batterij en oplader

- Laad batterijen niet langer dan een week achtereen op; teveel opladen is niet bevorderlijk voor de levensduur.
- Batterijen die niet worden gebruikt, ontladen zich na verloop van tijd en moeten voor gebruik opnieuw worden opgeladen.
- Laat de stekker van de oplader niet in het stopcontact zitten als u de oplader niet gebruikt.
- Gebruik de batterijen alleen voor het doel waarvoor ze zijn bedoeld.

## Wees voorzichtig met SIM-kaarten en geheugenkaarten

- Verwijder een kaart niet wanneer via de telefoon gegevens worden overgedragen of geopend. Dit kan leiden tot verlies van gegevens en/of beschadiging van de kaart of telefoon.
- Bescherm kaarten tegen sterke schokken, statische elektriciteit en elektrische storing van andere apparaten.
- Veelvuldig wissen van en schrijven naar een geheugenkaart verkort de levensduur.
- Raak de goudkleurige contactpunten of polen niet aan met uw vingers of met metalen voorwerpen. Veeg, indien nodig, geheugenkaarten schoon met een zachte doek.

#### Zorg dat contact met nooddiensten mogelijk blijft

In bepaalde gebieden of omstandigheden kunt u mogelijk geen alarmnummers bellen. Voordat u naar afgelegen of minder ontwikkelde gebieden afreist, moet u daarom een alternatieve manier plannen om contact te kunnen opnemen met nooddiensten.

### Informatie over het SAR-certificaat (Specific Absorption Rate)

Uw telefoon voldoet aan de standaarden die in de EU zijn opgesteld voor blootstelling aan radiofrequentie-energie die wordt afgegeven door radio- en telecommunicatie-apparatuur. Deze standaarden verbieden de verkoop van mobiele telefoons die het maximumniveau voor blootstelling overschrijden, de zogenaamde SAR (Specific Absorption Rate), van 2,0 watt per kilogram lichaamsgewicht.

Tijdens testen is de maximum-SAR voor dit model vastgesteld op 0,474 watt per kilogram. Bij normaal gebruik is de feitelijke SAR waarschijnlijk veel lager, omdat de telefoon zo is ontworpen dat slechts de minimaal benodigde hoeveelheid RF-energie wordt gebruikt voor het verzenden van een signaal naar het dichtstbijzijnde basisstation. Door waar mogelijk automatisch lagere niveaus te gebruiken, wordt de blootstelling aan RF-energie nog verder beperkt.

De conformiteitsverklaring achter in deze gebruiksaanwijzing geeft aan dat de telefoon voldoet aan de Richtlijn van de EU betreffende radioapparatuur en telecommunicatie-eindapparatuur. Ga naar de website van Samsung over mobiele telefoons voor meer informatie over SAR en de gerelateerde EU-standaarden.

#### De juiste manier om dit product te verwijderen

Richtlijn WEEE (Inzameling en recycling van elektrische en elektronische apparatuur)

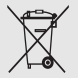

(Van toepassing in de Europese Unie en andere Europese landen met aparte afvalinzamelsystemen)

Dit merkteken, dat op het product of de documentatie wordt weergegeven, geeft aan dat het product niet mag worden

weggeworpen bij het huishoudelijk afval. Om gevaar voor het milieu of de volksgezondheid te voorkomen, dient u dit product van andere typen afval gescheiden te houden en het op een verantwoordelijke manier te recyclen om duurzaam hergebruik van materiaalbronnen te stimuleren.

Particulieren dienen contact op te nemen met het verkooppunt waar het product is gekocht of met de plaatselijke overheid voor informatie over waar dit product kan worden ingeleverd voor milieuvriendelijke recycling.

Bedrijven dienen contact op te nemen met hun leverancier en de voorwaarden en bepalingen van het aankoopcontract te raadplegen.

Dit product mag niet samen met ander commercieel afval worden weggeworpen.

#### Correcte behandeling van een gebruikte accu uit dit product

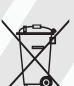

(Van toepassing op de Europese Unie en andere Europese landen met afzonderlijke inzamelingssystemen voor accu's en batterijen.)

Dit merkteken op de accu, handleiding of verpakking geeft aan dat de accu in dit product aan het einde van de levensduur niet samen met ander huishoudelijk afval mag worden weggegooid. De chemische symbolen Hg, Cd of Pb geven aan dat het kwik-, cadmium- of loodgehalte in de accu hoger is dan de referentieniveaus in de Richtlijn 2006/66/ EC. Indien de gebruikte accu niet op de juiste wijze wordt behandeld, kunnen deze stoffen schadelijk zijn voor de gezondheid van mensen of het milieu. Ter bescherming van de natuurlijke hulpbronnen en ter bevordering van het hergebruik van materialen, verzoeken wij u afgedankte accu' s en batterijen te scheiden van andere soorten afval en voor recycling aan te bieden bij het gratis inzamelingssysteem voor accu's en batterijen in uw omgeving.

# <span id="page-13-1"></span><span id="page-13-0"></span>Uw mobiele telefoon – introductie

 In dit gedeelte leert u de indeling van uw mobiele telefoon kennen, evenals de toetsen, het display en de pictogrammen.

## <span id="page-13-2"></span>Uitpakken

Controleer of de verpakking de volgende onderdelen bevat:

- Mobiele telefoon
- Batterij
- Reisadapter (oplader)
- Gebruiksaanwijzing

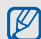

Het pakket meegeleverde onderdelen kan variëren afhankelijk van de software en accessoires die in uw regio beschikbaar zijn of worden aangeboden door uw serviceprovider.

Extra accessoires zijn verkrijgbaar bij de Samsung-dealer.

# <span id="page-14-0"></span>Onderdelen van de telefoon

Toetsen en functies op de voorzijde van de telefoon:

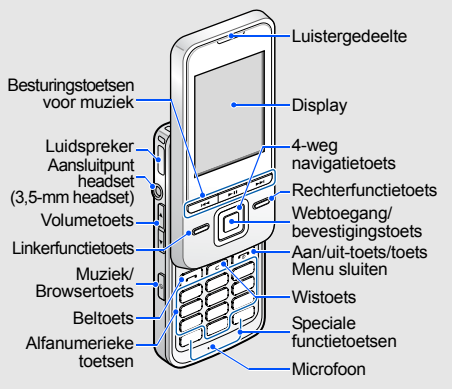

Toetsen en functies op de achterzijde van de telefoon:

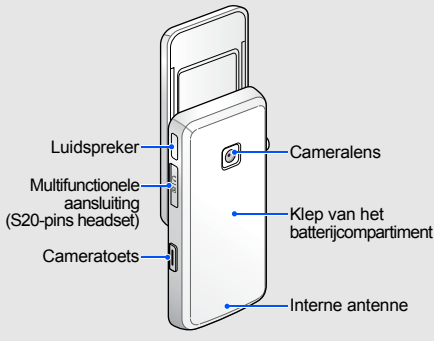

Als u de telefoon dichtschuift, worden de toetsen die dan nog bereikbaar zijn automatisch vergrendeld, zodat u ze niet per ongeluk kunt indrukken. U heft de toetsvergrendeling op door middel van <**Ontgr.**> → <**OK**>.

# <span id="page-15-0"></span>**Toetsen**

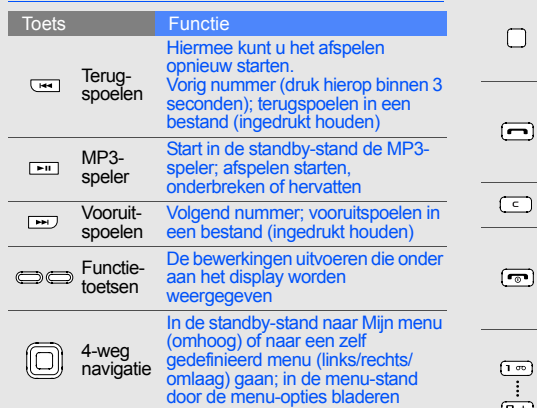

I

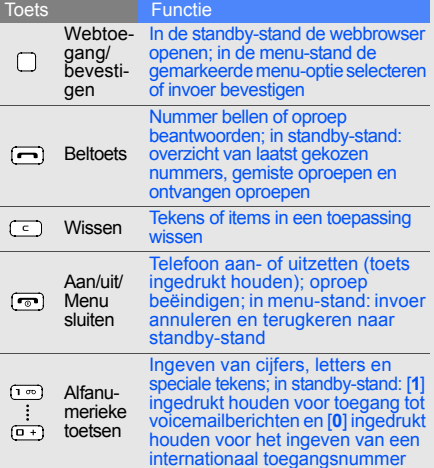

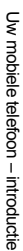

<span id="page-16-0"></span>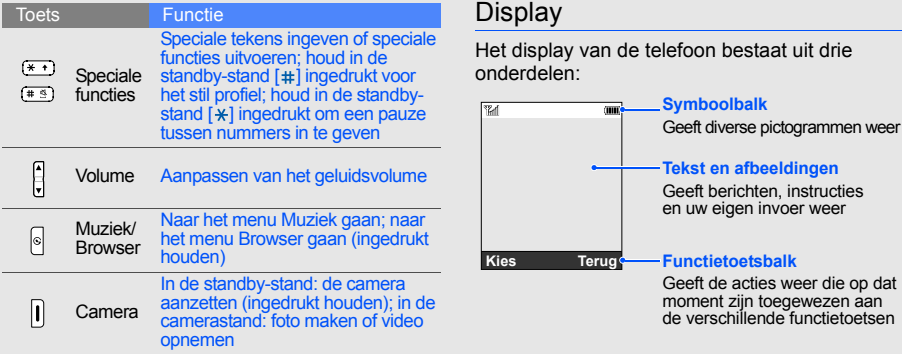

# <span id="page-17-0"></span>Pictogrammen

Overzicht van de pictogrammen die op het display verschijnen.

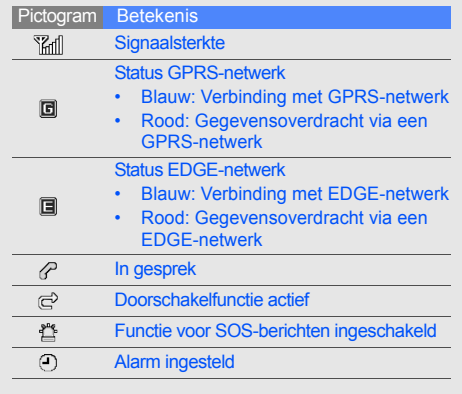

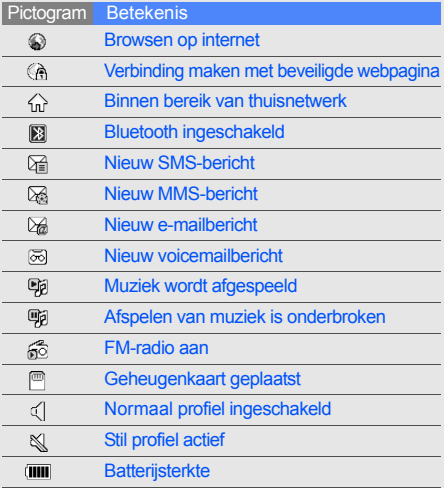

# <span id="page-18-1"></span><span id="page-18-0"></span>De telefoon in gebruik nemen

Voorbereiden voor gebruik en ingebruikname.

# <span id="page-18-4"></span><span id="page-18-3"></span><span id="page-18-2"></span>De SIM-kaart en de batterij plaatsen

Van uw provider ontvangt u een SIM-kaart (Subscriber Identity Module) met persoonlijke gegevens, zoals uw PIN-code en een overzicht van de services waarvan u gebruikmaakt.

De SIM-kaart en de batterij plaatsen:

1. Verwijder het klepje van de batterij.

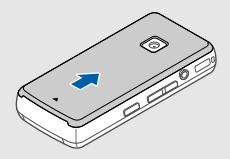

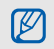

Als de telefoon aanstaat, zet u deze eerst uit door  $\lceil \cdot \cdot \cdot \rceil$  ingedrukt te houden.

2. Plaats de SIM-kaart. 3. Plaats de batterij.

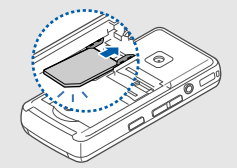

De telefoon in gebruik nemen De telefoon in gebruik nemen

 $\mathbb{Z}$ 

Plaats de SIM-kaart in de telefoon met de goudkleurige contacten naar beneden gericht.

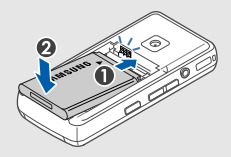

4. Plaats het klepje van het batterijcompartiment weer terug.

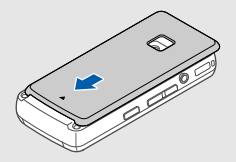

# <span id="page-20-2"></span><span id="page-20-0"></span>De batterij opladen

Voordat u de telefoon voor het eerst gaat gebruiken, moet de batterij worden opgeladen.

1. Open het klepje van het multifunctionele aansluitpunt en plaats het smalle uiteinde van de reisadapter in de aansluiting.

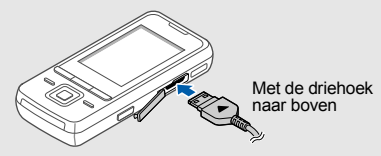

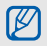

Een onjuiste aansluiting van de reisadapter kan een ernstige beschadiging van de telefoon veroorzaken. Schade veroorzaakt door incorrect gebruik valt niet onder de garantie.

- 2. Steek het brede uiteinde van de reisadapter in een stopcontact.
- 3. Als de batterij volledig is opgeladen (geen beweging meer in het pictogram **IIII**), haalt u de stekker uit het stopcontact.
- 4. Verwijder de reisadapter uit de telefoon.
- 5. Sluit het klepje van het multifunctionele aansluitpunt.

#### **Batterij bijna leeg** M

<span id="page-20-1"></span>Als de batterij bijna leeg is, laat de telefoon een waarschuwingstoon horen en wordt er een melding weergegeven. Bovendien is het batterijsymbool leeg en knippert het. Als de batterij zo zwak is dat de telefoon niet meer kan worden gebruikt, wordt het toestel automatisch uitgeschakeld. Laad de batterij op als u de telefoon weer wilt gebruiken.

# <span id="page-21-1"></span><span id="page-21-0"></span>Een geheugenkaart plaatsen (optioneel)

Voor extra opslagcapaciteit, bijvoorbeeld voor het opslaan van multimediabestanden, kunt u een geheugenkaart plaatsen. Uw telefoon is geschikt voor microSD™-kaarten met een geheugencapaciteit van maximaal 8 GB (afhankelijk van het merk en type van de kaart).

- 1. Verwijder het klepje van de batterij.
- 2. Verwijder de batterij.
- 3. Ontgrendel de geheugenkaarthouder.

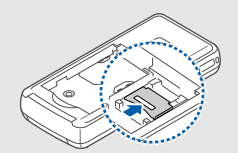

4. Til de geheugenkaarthouder omhoog en plaats een geheugenkaart in de kaartsleuf met het etiket naar boven.

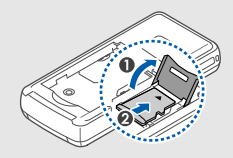

- 5. Sluit en vergrendel de geheugenkaarthouder.
- 6. Plaats de batterij.
- 7. Plaats het klepje van het batterijcompartiment weer terug.

# <span id="page-22-1"></span><span id="page-22-0"></span>**Basisfuncties** gebruiken

 Basisfuncties uitvoeren en de belangrijkste functies van uw mobiele telefoon gebruiken.

## <span id="page-22-2"></span>De telefoon in- en uitschakelen

De telefoon inschakelen:

- 1. Schuif de telefoon open.
- 2. Houd  $\lceil \cdot \cdot \cdot \cdot \rceil$  ingedrukt.
- 3. Geef uw PIN-code in en druk op <**OK**> (indien PIN-code actief).
- 4. Als de installatiewizard wordt geopend, past u de telefoon aan uw voorkeuren aan door de instructies op het scherm te volgen.

Herhaal stap 1 en 2 hierboven om de telefoon uit te schakelen.

## <span id="page-22-3"></span>Overschakelen naar het vliegtuigprofiel

Door over te schakelen naar het vliegtuigprofiel, kunt u op plaatsen waar het gebruik van draadloze apparatuur is verboden, bijvoorbeeld in vliegtuigen en ziekenhuizen, de functies van de telefoon gebruiken waarvoor geen netwerk is vereist.

#### Druk op <**Menu**> → **Instellingen** → **Telefoonprofielen** → **Vliegtuigstand** om over te schakelen naar het vliegtuigprofiel.

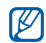

Houd u aan alle voorschriften en volg alle instructies van ter plaatse aanwezig personeel op als u zich op een locatie bevindt waar draadloze apparatuur niet is toegestaan.

# <span id="page-23-0"></span>De menu's gebruiken

Ga als volgt te werk om de menu's op uw telefoon te openen:

- 1. Druk op een van de functietoetsen voor het gewenste menu.
- 2. Ga met behulp van de navigatietoets naar een (sub)menu of optie.
- 3. Druk op de bevestigingstoets, op <**Kies**> of <**OK**> om de gemarkeerde optie te bevestigen.
- 4. Druk op <**Terug**> om een niveau verder te gaan; druk op  $\lceil \cdot \cdot \cdot \rceil$  om terug te gaan naar de standby-stand.

# <span id="page-23-1"></span>De telefoon aanpassen

Haal meer uit uw telefoon door deze aan te passen aan uw persoonlijke wensen.

## <span id="page-23-5"></span><span id="page-23-4"></span>Het volume van de toetstonen aanpassen

Druk in de standby-stand op  $\lceil \blacktriangle / \blacktriangledown \rceil$  om het toetstoonvolume aan te passen.

## <span id="page-23-3"></span>Schakel van of naar het stil profiel

Houd in de standby-stand  $[$   $\#$ ] ingedrukt om het stil profiel in of uit te schakelen.

## <span id="page-23-2"></span>De beltoon wijzigen

- 1. Druk in de standby-stand op <**Menu**> → **Instellingen** → **Telefoonprofielen**.
- 2. Ga naar het gebruikte geluidsprofiel.
- 3. Druk op <**Opties**> → **Wijzigen** → **Beltoon spraakoproep**.
- 4. Selecteer een beltooncategorie → een beltoon.
- 5. Druk op <**Opslaan**>.

Als u naar een ander profiel wilt overschakelen, selecteer u het betreffende profiel in de lijst.

## Een telefoonprofiel maken

- 1. Druk in de standby-stand op <**Menu**> → **Instellingen** → **Telefoonprofielen**.
- 2. Druk op <**Opties**> → **Nieuw**.
- 3. Geef een naam voor het profiel in en druk op de bevestigingstoets.
- 4. Pas de geluidsinstellingen aan uw voorkeuren aan.
- 5. Als u klaar bent, drukt u op <**Opslaan**>.

## Stille stand inschakelen

U kunt alle telefoongeluiden tijdelijk dempen door de telefoon met het scherm omlaag te plaatsen.

- 1. Druk in de standby-stand op <**Menu**> → **Instellingen** → **Telefoon** → **Stille stand inschakelen**.
- 2. Blader naar links of rechts naar **Aan**.
- 3. Druk op <**Opslaan**>.

## <span id="page-24-0"></span>Een achtergrond selecteren (standby-stand)

- 1. Druk in de standby-stand op <**Menu**> → **Instellingen** → **Display en verlichting** → **Startscherm**.
- 2. Blader naar links of rechts naar **Afbeeldingen**.
- 3. Selecteer **Achtergrond**.
- 4. Selecteer een afbeeldingscategorie → een afbeelding.
- 5. Druk op <**Opslaan**>.

#### <span id="page-25-1"></span>Een kleur selecteren (menu-stand)

- 1. Druk in de standby-stand op <**Menu**> → **Instellingen** → **Display en verlichting** → **Mijn thema**.
- 2. Selecteer een kleurpatroon.

## <span id="page-25-5"></span>Sneltoetsen voor menu's instellen

- 1. Druk in de standby-stand op <**Menu**> → **Instellingen** → **Telefoon** → **Snelkoppelingen**.
- 2. Selecteer de gewenste toets.
- 3. Selecteer het menu dat aan de gekozen toets moet worden toegewezen.

## <span id="page-25-6"></span>De telefoon vergrendelen

- 1. Druk in de standby-stand op <**Menu**> → **Instellingen** → **Beveiliging** → **Telefoonblokkering** → **Aan**.
- 2. Geef een nieuw wachtwoord van vier tot acht cijfers in en druk op <**OK**>.
- 3. Geef het nieuwe wachtwoord nogmaals in en druk op <**OK**>.

# <span id="page-25-2"></span><span id="page-25-0"></span>De basisfuncties voor bellen

Oproep tot stand brengen, oproepen beantwoorden en de basisfuncties voor bellen gebruiken.

## <span id="page-25-4"></span>Een oproep tot stand brengen

- 1. Geef in de standby-stand het netnummer en het abonneenummer in.
- 2. Druk op  $[-]$  om het nummer te kiezen.
- 3. Druk op  $\lceil \cdot \cdot \cdot \rceil$  om de oproep te beëindigen.

## <span id="page-25-3"></span>Een oproep beantwoorden

- 1. Druk op  $\left[\right.\rightleftharpoons\right]$  wanneer er een oproep binnenkomt.
- 2. Druk op  $\lceil \cdot \cdot \cdot \rceil$  om de oproep te beëindigen.

#### <span id="page-25-7"></span>Het volume aanpassen

Druk op [▲/▼] om tijdens een gesprek het volume te regelen.

### De luidsprekerfunctie gebruiken

- 1. Druk tijdens een gesprek op de bevestigingstoets om de luidsprekerfunctie te activeren.
- 2. Druk nogmaals op de bevestigingstoets om de luidspreker weer uit te zetten.

## <span id="page-26-4"></span>De headset gebruiken

Als u de meegeleverde headset aansluit op het multifunctionele aansluitpunt, kunt u als volgt oproepen tot stand brengen en beantwoorden:

- Als u het laatst gekozen nummer opnieuw wilt bellen, drukt u op de knop op de headset, die u vervolgens loslaat, opnieuw indrukt en nu ingedrukt houdt.
- Als u een oproep wilt beantwoorden, drukt u op de knop op de headset en houdt u deze ingedrukt.
- Als u een gesprek wilt beëindigen, drukt u op de knop op de headset en houdt u deze ingedrukt.

# <span id="page-26-5"></span><span id="page-26-0"></span>Berichten verzenden en bekijken

SMS-berichten, MMS-berichten of e-mailberichten verzenden of bekijken.

## <span id="page-26-6"></span><span id="page-26-3"></span><span id="page-26-2"></span><span id="page-26-1"></span>Een SMS- of MMS-bericht verzenden

- 1. Druk in de standby-stand op <**Menu**> → **Berichten** → **Nieuw bericht maken** → **Bericht**.
- 2. Geef een telefoonnummer in en blader omlaag.
- $3.$  Geef de tekst voor het bericht in.  $\blacktriangleright$  Geef tekst in. Als u het bericht als tekstbericht wilt verzenden, gaat u naar stap 7. Als u een MMS-bericht wilt toevoegen, gaat u verder met stap 4.
- 4. Druk op <**Opties**> → **Multimedia toevoegen** en voeg een item toe.
- 5. Druk op <**Opties**> → **Geavanceerd** → **Onderwerp toevoegen**.
- 6. Geef een onderwerp in.
- 7. Druk op <**Opties**> → **Verzenden** om het bericht te verzenden.

## <span id="page-27-0"></span>Een e-mail verzenden

- 1. Druk in de standby-stand op <**Menu**> → **Berichten** → **Nieuw bericht maken** → **E-mail**.
- 2. Geef een e-mailadres in en blader omlaag.
- 3. Geef een onderwerp in en blader omlaag.
- 4. Geef de tekst voor het e-mailbericht in.
- 5. Druk op <**Opties**> → **Multimedia bijvoegen** en voeg een bestand toe (indien nodig).
- 6. Druk op <**Opties**> → **Verzenden** om het bericht te verzenden.

## <span id="page-27-1"></span>Tekst ingeven

Bij het ingeven van tekst kunt u verschillende tekstinvoerstanden gebruiken:

- Houd  $[*]$  ingedrukt om te schakelen tussen de T9- en de ABC-stand.
- Druk op  $[\frac{1}{2}]$  om te wisselen tussen hoofdletters en kleine letters of om naar de cijferstand te gaan.

• Houd [#] ingedrukt om naar de symboolstand te gaan.

Tekst kan worden ingegeven in een van de volgende standen:

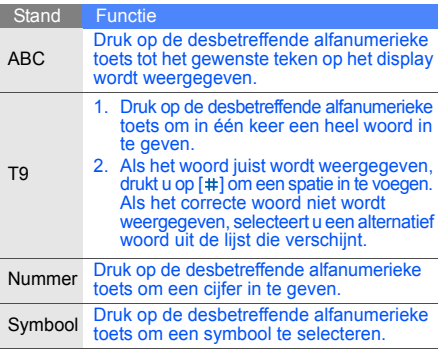

#### <span id="page-28-4"></span><span id="page-28-3"></span>SMS- of MMS-berichten bekijken

- 1. Druk in de standby-stand op <**Menu**> → **Berichten** → **Mijn berichten** → **Postvak IN**.
- 2. Selecteer een SMS- of MMS-bericht.

## <span id="page-28-2"></span>E-mailberichten bekijken

- 1. Druk in de standby-stand op <**Menu**> → **Berichten** → **Mijn berichten** → **E-mail Postvak IN**.
- 2. Selecteer een account.
- 3. Druk op **Controleren op nieuwe e-mail**.
- 4. Selecteer een e-mail of een berichtkop.
- 5. Als u een berichtkop hebt geselecteerd, drukt u op <**Opties**> → **Ophalen** om de tekst van het e-mailbericht te bekijken.

## <span id="page-28-0"></span>Contactpersonen toevoegen en zoeken

<span id="page-28-5"></span>Telefoonlijstfuncties gebruiken.

#### <span id="page-28-1"></span>Nieuwe contactpersoon toevoegen

- 1. Geef in de standby-stand een telefoonnummer in en druk op <**Opties**>.
- 2. Selecteer **Opslaan** → een geheugenlocatie (telefoon of SIM-kaart) → **Nieuw**.
- 3. Selecteer een nummertype (indien nodig).
- 4. Geef de gegevens van de contactpersoon in.
- 5. Druk op de bevestigingstoets of druk op <**Opties**> → **Opslaan** om de contactpersoon aan het geheugen toe te voegen.

## <span id="page-29-1"></span>Een contactpersoon zoeken

- 1. Druk in de standby-stand op <**Menu**> → **Telefoonlijst** → **Lijst met contacten**. U kunt dit ook doen door in de standby-stand <**Contacten**> ingedrukt te houden.
- 2. Geef de eerste paar letters in van de naam die u zoekt.
- 3. Selecteer de naam van de contactpersoon in de zoeklijst.
- Als u de gewenste persoon gevonden hebt,  $\mathbb{Z}$ kunt u:
	- $\cdot$  de contactpersoon bellen door op  $[\blacksquare]$ te drukken
	- de contactgegevens wijzigen door te drukken op <**Opties**> → **Wijzigen**.

# <span id="page-29-0"></span>De camerafuncties gebruiken

De basisprincipes van het maken en bekijken van foto's en video's.

## <span id="page-29-3"></span>Foto's maken

- 1. Houd in de standby-stand de cameratoets ingedrukt om de camera in te schakelen.
- 2. Richt de lens op het onderwerp en pas het beeld naar wens aan.
- 3. Druk op de bevestigingstoets of de cameratoets om een foto te maken. De foto wordt automatisch opgeslagen.
- 4. Druk op <**Terug**> om nog een foto te maken (stap 2).

## <span id="page-29-2"></span>Foto's bekijken

Druk in de standby-stand op <**Menu**> → **Mijn bestanden** → **Afbeeldingen** → **Mijn foto's** → een fotobestand.

#### <span id="page-30-4"></span>Video's opnemen

- 1. Houd in de standby-stand de cameratoets ingedrukt om de camera in te schakelen.
- 2. Druk op [**1**] om over te schakelen naar de opnamestand.
- 3. Richt de lens op het onderwerp en pas het beeld naar wens aan.
- 4. Druk op de bevestigingstoets of de cameratoets om de opname te starten.
- 5. Druk op de bevestigingstoets of de cameratoets of op  $\leq$   $\Box$ > om de opname te stoppen. De video-opname wordt automatisch opgeslagen.
- 6. Druk op <**Terug**> om nog een video op te nemen (stap 3).

#### <span id="page-30-3"></span>Video's bekijken

Druk in de standby-stand op <**Menu**> → **Mijn bestanden** → **Video's** → **Mijn videoclips** → een videobestand.

# <span id="page-30-0"></span>Naar muziek luisteren

Muziek beluisteren via de MP3-speler of de FM-radio.

### Naar de FM-radio luisteren

- 1. Sluit de meegeleverde headset aan.
- $\varnothing$
- <span id="page-30-2"></span><span id="page-30-1"></span>• Gebruik een 3,5-mm headset of een S20-pins headset om naar de radio te luisteren. De geluidskwaliteit kan echter afwijken.
- Sluit de reisadapter of PC-datakabel niet aan op de telefoon terwijl u naar de radio luistert met een headset van 3,5 mm. De adapter of kabel kan de werking van de headset als radio-antenne onderbreken.
- 2. Druk in de standby-stand op <**Menu**> → **FM-radio**.
- 3. Druk op de bevestigingstoets om de FM-radio in te schakelen.

4. Druk op <**Ja**> om de functie voor het automatisch zoeken naar radiozenders te starten.

De radio zoekt beschikbare zenders en slaat deze automatisch op.

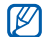

Als u de FM-radio voor het eerst gebruikt, wordt u gevraagd automatisch afstemmen te starten.

- 5. Blader omhoog of omlaag naar een radiozender.
- 6. Druk op <**Opties**> → **Muziek herkennen** als u informatie wilt over het nummer dat u hoort.  $\blacktriangleright$  [p. 38](#page-41-0)
- 7. Druk op de bevestigingstoets om de FM-radio uit te schakelen.

## <span id="page-31-0"></span>Naar muziekbestanden luisteren

Het eerste dat u moet doen, is bestanden overbrengen naar het interne geheugen van de telefoon of naar een geheugenkaart. Dat kan op verschillende manieren:

• U kunt muziekbestanden downloaden via een draadloze verbinding met internet.  $\blacktriangleright$  [p. 30](#page-33-1)

- U kunt muziekbestanden downloaden van een computer met behulp van het optionele Samsung PC Studio. ▶ [p. 35](#page-38-1)
- U kunt muziekbestanden ontvangen via Bluetooth.  $\blacktriangleright$  [p. 40](#page-43-0)
- U kunt muziekbestanden kopiëren naar een geheugenkaart.  $\blacktriangleright$  [p. 36](#page-39-0)
- Šynchroniseren met Windows Media Player 11.  $\blacktriangleright$  [p. 36](#page-39-0)

Nadat u muziekbestanden hebt overgebracht naar het interne geheugen of naar een geheugenkaart, gaat u als volgt te werk:

- 1. Druk in de standby-stand op  $[-1]$ .
- 2. Selecteer een muziekcategorie  $\rightarrow$  een muziekbestand.
- 3. Tijdens het afspelen kunt u de volgende toetsen gebruiken:

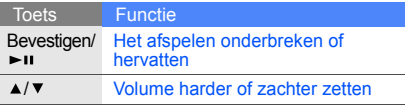

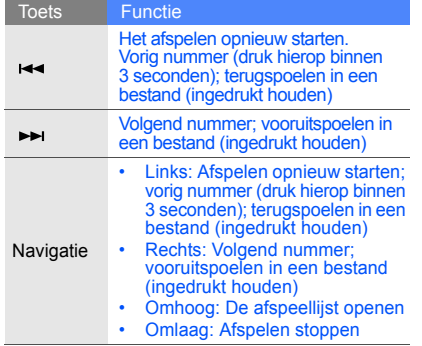

#### Het afspelen besturen met de bewegingsherkenningfunctie U moet eerst de bewegingsherkenningfunctie activeren.

- 1. Druk in het scherm van de MP3-speler op <**Opties**> → **Instellingen** en stel **Bewegingscontrole** in op **Aan**.
- 2. Houd [► II] ingedrukt en voer tijdens het afspelen de volgende handeling uit terwijl u de toets ingedrukt houdt:

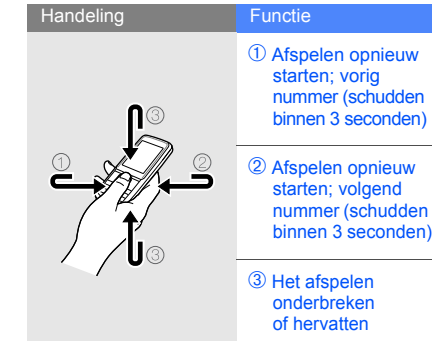

Basisfuncties gebruiken

Basisfuncties gebruiker

3. Laat  $\lceil \bullet \rfloor$  los na elke handeling.

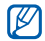

- Als u via een headset naar muziek luistert,
- kunt u het afspelen onderbreken of hervatten door twee keer op het apparaat te tikken.
- <span id="page-33-3"></span>• Als u het apparaat in een afspeellijst schudt, wordt het geselecteerde muziekbestand mogelijk gewijzigd.

# <span id="page-33-2"></span><span id="page-33-0"></span>Surfen op internet

<span id="page-33-5"></span>Uw favoriete webpagina's openen en opslaan.

## <span id="page-33-1"></span>Webpagina's bekijken

1. Druk in de standby-stand op de webtoegang/ bevestigingstoets om naar de startpagina van uw serviceprovider te gaan.

2. Voor navigatie op internet gebruikt u de volgende toetsen:

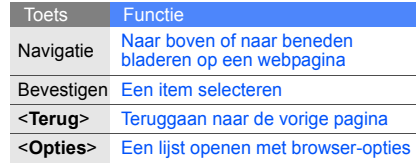

## <span id="page-33-4"></span>Een website toevoegen aan uw Favorieten

- 1. Druk in de standby-stand op <**Menu**> → **Browser** → **Favorieten**.
- 2. Blader naar een lege locatie.
- 3. Druk op <**Opties**> → **Favoriet toevoegen**.
- 4. Geef een paginatitel en een internetadres (URL) in.
- 5. Druk op de bevestigingstoets.

# <span id="page-34-0"></span>Geavanceerde functies gebruiken

 De geavanceerde functies en extra mogelijkheden van uw mobiele telefoon gebruiken.

# <span id="page-34-2"></span><span id="page-34-1"></span>Geavanceerde belfuncties gebruiken

De extra belmogelijkheden van uw telefoon.

## <span id="page-34-3"></span>Gemiste oproepen bekijken en terugbellen

Op het display worden de nummers weergegeven van binnengekomen oproepen die u hebt gemist. U kunt het nummer van een gemiste oproep als volgt bellen.

- 1. Druk op <**Tonen**>.
- 2. Ga naar het nummer dat u wilt bellen.
- 3. Druk op  $[-]$  om te bellen.

## <span id="page-34-4"></span>Een recent gekozen nummer herhalen

- Druk in de standby-stand op [ $\blacksquare$ ] voor een lijst van recent gekozen nummers.
- 2. Ga naar het gewenste nummer en druk op  $\left[\right.\rightleftharpoons\right]$ om dat nummer te bellen.

#### <span id="page-35-2"></span>Een oproep in de wacht zetten en ophalen

Druk op <**Wacht**> om een oproep in de wacht te zetten of druk op <**Ophalen**> om een eerder in de wacht gezette oproep terug te halen.

## <span id="page-35-4"></span>Een tweede nummer kiezen

Als uw netwerk deze functie ondersteunt, kunt u tijdens een gesprek een tweede nummer kiezen:

- 1. Druk op <**Wacht**> om de eerste oproep in de wacht te zetten.
- 2. Geef het tweede nummer in dat u wilt bellen en druk op  $[-]$ .
- 3. Druk op <**Wissel**> om van het ene gesprek naar het andere te schakelen.
- 4. Druk op <**Opties**> → **Einde** → **Oproep in de wacht** om het gesprek dat in de wacht staat te beëindigen.
- 5. Druk op [n] om het huidige gesprek te beëindigen.

## <span id="page-35-5"></span><span id="page-35-1"></span>Een tweede oproep beantwoorden

Als uw netwerk deze functie ondersteunt, kunt u tijdens een gesprek een tweede oproep beantwoorden:

- 1. Druk op  $\left[\right.\rightleftharpoons\right]$  om de tweede oproep te beantwoorden. Het eerste gesprek wordt automatisch in de wacht gezet.
- 2. Druk op <**Wissel**> om van het ene gesprek naar het andere te schakelen.

#### <span id="page-35-3"></span><span id="page-35-0"></span>Een gesprek met meerdere deelnemers voeren (telefonische vergadering)

- 1. Bel de eerste persoon die u wilt laten deelnemen aan een telefonische vergadering.
- 2. Als de verbinding met de eerste persoon tot stand is gebracht, belt u de tweede persoon voor de telefonische vergadering. De eerste persoon wordt automatisch in de wacht gezet.
- 3. Als de verbinding met de tweede persoon tot stand is gebracht, drukt u op <**Opties**> → **Deelnemen**.
- 4. Herhaal stap 2 en 3 om meer deelnemers toe te voegen (indien nodig).
- 5. U beëindigt een telefonische vergadering door op  $[\nabla \cdot \mathbf{e}]$  te drukken.

#### <span id="page-36-1"></span>Internationale nummers bellen

- 1. Houd in de standby-stand [**0**] ingedrukt om een plus-teken **+** in te voegen.
- 2. Toets het volledige nummer in dat u wilt bellen (landnummer, netnummer en abonneenummer) en druk op  $[-]$ .

## Een contactpersoon bellen uit de telefoonlijst

U kunt nummers uit de **Telefoonlijst** direct bellen aan de hand van de opgeslagen gegevens voor contactpersonen.  $\triangleright$  [p. 25](#page-28-1)

- 1. Druk in de standby-stand op <**Menu**> → **Telefoonlijst** → **Lijst met contacten**. U kunt dit ook doen door in de standby-stand <**Contacten**> ingedrukt te houden.
- 2. Ga naar het gewenste nummer en druk op  $[-]$ om dat nummer te bellen.

## <span id="page-36-0"></span>Geavanceerde functies van de telefoonlijst gebruiken

Visitekaartjes maken, snelkiesnummers instellen en groepen van contactpersonen creëren.

## <span id="page-36-3"></span>Een visitekaartje maken

- 1. Druk in de standby-stand op <**Menu**> → **Telefoonlijst** → **Mijn visitekaartje**.
- 2. Geef uw persoonlijke gegevens in en druk op de bevestigingstoets of druk op <**Opties**> → **Opslaan**.

<span id="page-36-2"></span>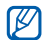

U kunt uw visitekaartje per e-mail versturen (als bijlage) of via Bluetooth.

## Snelkiesnummers instellen

- 1. Druk in de standby-stand op <**Menu**> → **Telefoonlijst** → **Snelkiezen**.
- 2. Ga naar het gewenste nummer (2-9) en druk op de bevestigingstoets.

3. Selecteer een contactpersoon → een nummer (indien nodig) om aan dat nummer toe te wijzen. De gekozen contactpersoon wordt onder het geselecteerde snelkiesnummer opgeslagen.

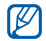

<span id="page-37-1"></span>U kunt deze contactpersoon nu bellen door in de standby-stand het toegewezen snelkiesnummer ingedrukt te houden.

#### Groepen contactpersonen maken

Door contactpersonen te groeperen kunt u aan elke groep die u definieert een bepaalde beltoon toewijzen, foto's opnemen van de personen in elke groep en berichten en e-mails direct naar alle leden van een groep versturen. De eerste stap is het maken van een groep:

- 1. Druk in de standby-stand op <**Menu**> → **Telefoonlijst** → **Groep**.
- 2. Druk op <**Opties**> → **Toevoegen**.
- 3. Geef een naam voor de groep in en blader naar beneden.
- 4. Om een afbeelding voor nummerweergave in te stellen, drukt u op de bevestigingstoets → een afbeeldingscategorie  $\rightarrow$  een afbeelding.
- 5. Om een vaste beltoon voor de groep in te stellen, bladert u naar beneden en drukt u op de bevestigingstoets → een beltooncategorie → een beltoon.
- 6. Druk op <**Opslaan**>.

# <span id="page-37-0"></span>Geavanceerde berichtfuncties gebruiken

Standaardberichten maken en gebruiken voor nieuwe berichten.

## <span id="page-37-2"></span>Standaard SMS-berichten maken

- 1. Druk in de standby-stand op <**Menu**> → **Berichten** → **Standaardberichten** → **Standaard SMS-berichten**.
- 2. Selecteer een lege locatie om een nieuw standaardbericht te openen.
- 3. Geef de gewenste tekst in en druk op de bevestigingstoets om het standaardbericht op te slaan.

#### <span id="page-38-4"></span>Standaard MMS-berichten maken

- 1. Druk in de standby-stand op <**Menu**> → **Berichten** → **Standaardberichten** → **Standaard MMS-berichten**.
- 2. Druk op <**Opties**> → **Maken** om een nieuw standaardbericht te openen.
- 3. U kunt een MMS-bericht maken, compleet met onderwerp en bijlagen, dat u vervolgens als standaardbericht kunt gebruiken.  $\triangleright$  p. 23
- 4. Druk op <**Opties**> → **Opslaan in** → **Standaardberichten** om het standaardbericht op te slaan.

#### Standaard SMS-berichten invoegen in nieuwe berichten

- 1. Om een nieuw bericht te openen, drukt u op <**Menu**> → **Berichten** → **Nieuw bericht**   $maken \rightarrow een berichttype.$
- 2. Druk in het tekstveld op <**Opties**> → **Invoegen** → **Standaard-berichten** → een standaardbericht.

#### Standaard MMS-berichten gebruiken voor nieuwe berichten

- 1. Druk in de standby-stand op <**Menu**> → **Berichten** → **Standaardberichten** → **Standaard MMS-berichten**.
- 2. Blader naar het gewenste standaardbericht en druk op <**Opties**> → **Wijzigen**. Het standaardbericht wordt geopend als nieuw MMS-bericht.

# <span id="page-38-0"></span>Geavanceerde muziekfuncties gebruiken

<span id="page-38-3"></span>Muziekbestanden aanleggen, afspeellijsten maken en radiozenders opslaan.

# <span id="page-38-2"></span><span id="page-38-1"></span>Muziekbestanden kopiëren met **Samsung PC Studio**<br>1 Druk in de standby-st

- 1. Druk in de standby-stand op <**Menu**> → **Instellingen** → **Pc-verbindingen** → **Samsung PC Studio**.
- 2. Gebruik een PC-datakabel (niet meegeleverd) om de telefoon, via de multifunctionele aansluiting, met de computer te verbinden.

3. Samsung PC Studio starten en bestanden van de computer naar de telefoon kopiëren. Zie de Help bij Samsung PC Studio voor meer informatie.

#### <span id="page-39-0"></span>Muziekbestanden naar een geheugenkaart kopiëren

- 1. Plaats een geheugenkaart.
- 2. Druk in de standby-stand op <**Menu**> → **Instellingen** → **Pc-verbindingen** → **Massaopslag**.
- 3. Gebruik een PC-datakabel (niet meegeleverd) om de telefoon, via de multifunctionele aansluiting, met de computer te verbinden. Zodra de verbinding tot stand is gebracht, verschijnt op het beeldscherm van de computer een pop-upvenster.
- 4. Selecteer **Map openen en bestanden weergeven** in het pop-upvenster op de computer.
- 5. Kopieer bestanden van de computer naar de geheugenkaart.

#### <span id="page-39-2"></span><span id="page-39-1"></span>Synchroniseer uw telefoon met Windows Media Player

- 1. Plaats een geheugenkaart.
- 2. Druk in de standby-stand op <**Menu**> → **Instellingen** → **Pc-verbindingen** → **Mediaspeler**.
- 3. Gebruik een PC-datakabel (niet meegeleverd) om de telefoon via de multifunctionele aansluiting met de computer te verbinden waar Windows Media Player op is geïnstalleerd.

Zodra de verbinding tot stand is gebracht, verschijnt op het beeldscherm van de computer een pop-upvenster.

- 4. Selecteer **Mediabestanden met apparaat synchroniseren** in het pop-upvenster op de computer.
- 5. Bewerk of geef de naam van uw telefoon in het pop-upvenster in (indien nodig) en klik dan op **Voltooien**.
- 6. Selecteer de gewenste muziekbestanden en sleep deze naar de synchronisatielijst.
- 7. Klik op **Synchronisatie starten**.

## <span id="page-40-2"></span>Een afspeellijst maken

- 1. Plaats een geheugenkaart.
- 2. Druk in de standby-stand op  $[\blacktriangleright\!\!\!\!\perp\!\!\!\!\perp] \rightarrow$ **Afspeellijsten**.
- 3. Druk op <**Opties**> → **Afspeellijst maken**.
- 4. Geef een naam voor uw nieuwe afspeellijst in en druk op de bevestigingstoets.
- 5. Selecteer de nieuwe afspeellijst.
- 6. Druk op <**Opties**> → **Toevoegen** → **Tracks**.
- 7. Selecteer de bestanden die u in de afspeellijst wilt opnemen en druk op <**VoegToe**>.

# <span id="page-40-1"></span>MP3-instellingen aanpassen

Afspeel- en geluidsinstellingen van de MP3-speler aanpassen.

- 1. Druk in de standby-stand op  $[-1]$ .
- 2. Druk op <**Opties**> → **Instellingen**.
- 3. Breng de gewenste wijzigingen aan in de MP3-instellingen.
- 4. Druk op <**Opslaan**>.

# <span id="page-40-0"></span>Neem liedjes op vanaf de FM-radio

- 1. Sluit de meegeleverde headset aan.
- 2. Druk in de standby-stand op <**Menu**> → **FM-radio**.
- 3. Druk op de bevestigingstoets om de FM-radio in te schakelen.
- 4. Druk op <**Opties**> → **Opnemen** om de opname te starten.

5. Wanneer u klaar bent met opnemen, drukt u op de bevestigingstoets of op <**Stop**>. Het muziekbestand wordt opgeslagen in **FMradioclips** (druk op <**Menu**> → **Mijn bestanden** → **Muziek**).

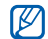

De opnamefunctie is alleen ontwikkeld voor spraakopname. De kwaliteit van de opname is veel minder dan de kwaliteit van digitale media.

## <span id="page-41-1"></span>Radiozenders automatisch opslaan

- 1. Sluit de meegeleverde headset aan.
- 2. Druk in de standby-stand op <**Menu**> → **FMradio**.
- 3. Druk op de bevestigingstoets om de FM-radio in te schakelen.
- 4. Druk op <**Opties**> → **Automatisch afstemmen**.
- 5. Druk ter bevestiging op <**Ja**> (indien nodig). De radio zoekt beschikbare zenders en slaat deze automatisch op.

# <span id="page-41-2"></span><span id="page-41-0"></span>Zoek informatie over muziek

Gebruik een onlinemuziekdienst en vraag informatie op over de nummers die u onderweg hoort.

1. Druk in de standby-stand op <**Menu**> → **Muziek** → **Muziek herkennen** → **Muziek herkennen**.

De telefoon maakt verbinding met de server.

2. Druk op <**Opnemen**> om een deel van het nummer op te nemen dat u wilt zoeken wanneer uw telefoon is geregistreerd.

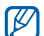

Sommige serviceproviders ondersteunen deze dienst niet en de database bevat mogelijk geen informatie over alle nummers.

# <span id="page-42-0"></span>Hulpmiddelen en toepassingen gebruiken

 Speciale voorzieningen en extra toepassingen op uw mobiele telefoon.

## <span id="page-42-1"></span>De draadloze Bluetooth-voorziening gebruiken

Verbinding maken met andere draadloze apparatuur voor uitwisseling van gegevens en handsfree functies.

## <span id="page-42-2"></span>Bluetooth inschakelen

- 1. Druk in de standby-stand op <**Menu**> → **Extra's** → **Bluetooth**.
- 2. Druk op <**Opties**> → **Instellingen**.
- 3. Blader omlaag naar **Aanzetten**.
- 4. Blader naar links of rechts naar **Aan**.
- 5. Blader omlaag en blader naar links of rechts naar **Aan** zodat andere apparaten uw telefoon kunnen vinden.

Als u **Aangepast** selecteert, bladert u naar beneden en stelt u de tijd in dat uw telefoon zichthaar is.

6. Druk op <**Opslaan**>.

#### Detecteren van en communiceren met andere Bluetooth-apparatuur

- 1. Druk in de standby-stand op <**Menu**> → **Extra's** → **Bluetooth** → **Nieuw apparaat zoeken**.
- 2. Blader naar het gewenste apparaat en druk op <**Kies**>.
- 3. Geef de PIN-code in voor het gebruik van Bluetooth of de PIN-code voor Bluetooth op het andere apparaat, voor zover nodig, en druk op <**OK**>.

Als de eigenaar van het andere apparaat dezelfde code ingeeft of de verbinding accepteert, kunnen de twee apparaten met elkaar communiceren.

## <span id="page-43-2"></span>Gegevens versturen via Bluetooth

- 1. Selecteer het bestand of het item dat u wilt versturen uit een van de telefoontoepassingen.
- 2. Druk op <**Opties**> → **Verzenden via** → **Bluetooth** (geef bij het versturen van contactgegevens ook het datatype op).

#### <span id="page-43-1"></span><span id="page-43-0"></span>Gegevens ontvangen via Bluetooth

- 1. Geef de PIN-code voor Bluetooth in en druk op <**OK**> (indien nodig).
- 2. Druk op <**Ja**> om te bevestigen dat u gegevens wilt ontvangen van het betreffende apparaat (indien nodig).

## Gebruik externe SIM-modus

In de externe SIM-modus kunt u alleen bellen en oproepen beantwoorden met een aangesloten Bluetooth handsfree carkit via de SIM-kaart in uw telefoon.

De externe SIM-modus activeren:

- 1. Druk in de standby-stand op <**Menu**> → **Extra's** → **Bluetooth**.
- 2. Druk op <**Opties**> → **Instellingen**.
- 3. Blader omlaag naar **Externe SIM-modus**.
- 4. Blader naar links of rechts naar **Aan**.
- 5. Druk op <**Opslaan**>.

Start de Bluetooth-verbinding vanaf een Bluetooth handsfree carkit om de externe SIM-modus te gebruiken.

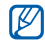

De Bluetooth handsfree carkit moet toegestaan zijn. Druk op <**Opties**> → **Apparaat goedkeuren** om de handsfree carkit toe te staan.

## <span id="page-44-1"></span><span id="page-44-0"></span>SOS-berichten activeren en versturen

In noodgevallen kunt u een SOS-bericht versturen om hulp in te roepen.

- 1. Druk in de standby-stand op <**Menu**> → **Berichten** → **SOS-berichten** → **Verzendopties**.
- 2. Blader naar links of rechts naar **Aan**.
- 3. Blader omlaag en druk op de bevestigingstoets om de lijst met ontvangers te openen.
- 4. Druk op de bevestigingstoets om de lijst met contactpersonen te openen.
- 5. Blader naar een contactpersoon en druk op de bevestigingstoets.
- 6. Selecteer een nummer (indien nodig).
- 7. Als u alle gewenste contactpersonen hebt geselecteerd, drukt u op <**Opties**> → **Selecteren** om terug te gaan naar de lijst met ontvangers.
- 8. Druk op <**Opties**> → **Opslaan** om de ontvangers op te slaan.

9. Blader omlaag en stel het aantal herhalingen in voor het SOS-bericht.

10.Druk op <**Opslaan**> → <**Ja**>.

Voor het versturen van SOS-berichten moeten de toetsen zijn vergrendeld. Druk viermaal op  $[4/7]$ .

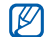

<span id="page-45-1"></span>Als u een SOS-bericht verzonden hebt, worden alle telefoonfuncties tijdelijk uitgeschakeld totdat u op  $\lceil \cdot \cdot \cdot \rceil$  drukt.

# <span id="page-45-0"></span>De functie Mobiel opsporen activeren

Als iemand een andere SIM-kaart in uw telefoon plaatst, gaat er automatisch een bericht met het op die kaart vastgelegde telefoonnummer naar twee van tevoren vastgelegde contactpersonen. U hebt dan een kans uw telefoon terug te vinden. De functie Mobiel opsporen activeren

- 1. Druk in de standby-stand op <**Menu**> → **Instellingen** → **Beveiliging** → **Mobiel opsporen**.
- 2. Geef uw wachtwoord in en druk op <**OK**>.
- 3. Blader naar links of rechts naar **Aan**.
- 4. Blader omlaag en druk op de bevestigingstoets om de lijst met ontvangers te openen.
- 5. Druk op de bevestigingstoets om de lijst met contactpersonen te openen.
- 6. Blader naar een contactpersoon en druk op de bevestigingstoets.
- 7. Selecteer een nummer (indien nodig).
- 8. Als u alle gewenste contactpersonen hebt geselecteerd, drukt u op <**Opties**> → **Selecteren** om terug te gaan naar de lijst met ontvangers.
- 9. Druk op <**Opties**> → **Opslaan** om de ontvangers op te slaan.
- 10.Blader naar beneden en geef de naam van de afzender in.
- 11. Druk op <**Opties**> → **Opslaan** → **OK**.

## <span id="page-46-0"></span>Spraakmemo's opnemen en afspelen

Het gebruik van de spraakrecorder.

## <span id="page-46-5"></span>Spraakmemo's opnemen

- 1. Druk in de standby-stand op <**Menu**> → **Extra's** → **Spraakrecorder**.
- 2. Druk op de bevestigingstoets om de opname te starten.
- 3. Spreek uw memo in via de microfoon.
- 4. Als u klaar bent met inspreken, drukt u op <**Opslaan**>.

## <span id="page-46-4"></span>Spraakmemo's afspelen

- 1. Druk vanuit het spraakrecorderscherm op <**Opties**> → **Ga naar Mijn spraakmemo's**.
- 2. Selecteer een bestand.

3. Tijdens het afspelen kunt u de volgende toetsen gebruiken:

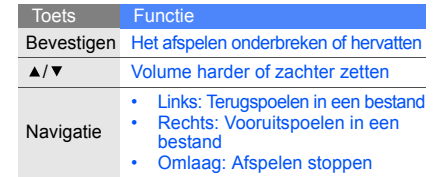

# <span id="page-46-3"></span><span id="page-46-1"></span>Afbeeldingen bewerken

Afbeeldingen bewerken en verrassende effecten toepassen.

## <span id="page-46-2"></span>Effecten toepassen

1. Druk in de standby-stand op <**Menu**> → **Extra's** → **Afbeelding bewerken**.

- 2. Druk op <**Opties**> → **Nieuwe afbeelding** → **Openen** of **Foto maken**.
- 3. Selecteer een afbeelding of maak een nieuwe foto.
- 4. Druk op <**Opties**> → **Effecten** → een effectoptie.
- 5. Selecteer een van de mogelijke varianten van het toe te passen effect en druk op <**Gereed**>. Pas het niveau aan voor sommige effecten. Verplaats de rechthoek of wijzig het formaat ervan en druk op <**Opties**> → **Gereed** om een wazig effect toe te passen op een specifiek gedeelte van een afbeelding.
- 6. Druk op <**Opties**> → **Opslaan als** → <**Ja**> als u klaar bent met het toepassen van effecten.
- 7. Geef een nieuwe bestandsnaam voor de afbeelding in en druk op <**Opties**> → **Opslaan**.

#### <span id="page-47-0"></span>Afbeeldingen aanpassen

- 1. Druk in de standby-stand op <**Menu**> → **Extra's** → **Afbeelding bewerken**.
- 2. Druk op <**Opties**> → **Nieuwe afbeelding** → **Openen** of **Foto maken**.
- 3. Selecteer een afbeelding of maak een nieuwe foto.
- 4. Druk op <**Opties**> → **Aanpassen** → een aanpassingsoptie (helderheid, contrast of kleur). Selecteer **Automatisch niveau** om de afbeelding automatisch aan te passen.
- 5. Pas de afbeelding aan en druk op <**Gereed**>.
- 6. Druk op <**Opties**> → **Opslaan als** → <**Ja**> als u klaar bent met aanpassen.
- 7. Geef een nieuwe bestandsnaam voor de afbeelding en druk op <**Opties**> → **Opslaan**.

## <span id="page-47-1"></span>Afbeeldingen transformeren

- 1. Druk in de standby-stand op <**Menu**> → **Extra's** → **Afbeelding bewerken**.
- 2. Druk op <**Opties**> → **Nieuwe afbeelding** → **Openen** of **Foto maken**.
- 3. Selecteer een afbeelding of maak een nieuwe foto.
- 4. Druk op <**Opties**> → **Transformeren** → **Formaat wijzigen**, **Roteren** of **Omdraaien**.

5. Roteer of spiegel de afbeelding en druk op <**Gereed**>.

Voor het wijzigen van het formaat van de afbeelding, selecteert u een maat → <**Ja**> en gaat u verder met stap 7.

- 6. Druk op <**Opties**> → **Opslaan als** → <**Ja**> als u klaar bent met transformeren.
- 7. Geef een nieuwe bestandsnaam voor de afbeelding en druk op <**Opties**> → **Opslaan**.

#### <span id="page-48-0"></span>Een afbeelding bijsnijden

- 1. Druk in de standby-stand op <**Menu**> → **Extra's** → **Afbeelding bewerken**.
- 2. Druk op <**Opties**> → **Nieuwe afbeelding** → **Openen** of **Foto maken**.
- 3. Selecteer een afbeelding of maak een nieuwe foto.
- 4. Druk op <**Opties**> → **Bijsnijden**.
- 5. Beweeg de rechthoek over het gedeelte dat u wilt bijsnijden en druk op <**Opties**> → **Gereed**. Druk op <**Opties**> → **Formaat wijzigen** of **Vorm** om het formaat of de vorm van de rechthoek te wijzigen.
- 6. Druk op <**Opties**> → **Opslaan als** → <**Ja**> als u klaar bent met bijsnijden.
- 7. Geef een nieuwe bestandsnaam in voor de afbeelding en druk op <**Opties**> → **Opslaan**.

#### <span id="page-48-1"></span>Visuele effecten toevoegen

- 1. Druk in de standby-stand op <**Menu**> → **Extra's** → **Afbeelding bewerken**.
- 2. Druk op <**Opties**> → **Nieuwe afbeelding** → **Openen** of **Foto maken**.
- 3. Selecteer een afbeelding of maak een nieuwe foto.
- 4. Druk op <**Opties**> → **Invoegen** → een visueel effect (kader, afbeelding, clipart, emoticon of tekst).
- 5. Selecteer een visueel effect of geef tekst in.
- 6. Verplaats de toegevoegde afbeelding (indien nodig).

Druk op <**Opties**> → **Formaat wijzigen** of **Roteren** om het formaat van de toegevoegde afbeelding te wijzigen of om de toegevoegde afbeelding te roteren.

- 7. Druk op <**Gereed**> of <**Opties**> → **Gereed**.
- 8. Druk op <**Opties**> → **Opslaan als** → <**Ja**> als u klaar bent met het toevoegen van visuele effecten.
- 9. Geef een nieuwe bestandsnaam in voor de afbeelding en druk op <**Opties**> → **Opslaan**.

# <span id="page-49-0"></span>Games en toepassingen op basis van Java

Het gebruik van games en toepassingen op basis van de meermaals onderscheiden Java-technologie.

## <span id="page-49-1"></span>Games spelen

- 1. Druk in de standby-stand op <**Menu**> → **Mijn bestanden** → **Games en meer**.
- 2. Kies een game uit de lijst en volg de instructies op het scherm.

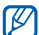

Het aanbod van beschikbare games kan

variëren, afhankelijk van de serviceprovider of regio. Ook opties en besturingsdetails voor de beschikbare games kunnen variëren.

#### <span id="page-50-2"></span>Toepassingen activeren

- 1. Druk in de standby-stand op <**Menu**> → **Mijn bestanden** → **Games en meer** → een toepassing.
- 2. Druk op <**Opties**> voor een lijst van opties en instellingen voor de gekozen toepassing.

## <span id="page-50-0"></span>Shake & Play

Speel games en breng beatboxritmen ten gehore met behulp van de innovatieve bewegingsherkenningfunctie. Deze functie detecteert beweging, zoals het schudden van uw telefoon.

- 1. Druk in de standby-stand op <**Menu**> → **Extra's** → **Shake & Play** → een toepassing.
- 2. Speel met de beatbox, rol met de dobbelstenen en kies willekeurige getallen in een loterijspelletje. Terwijl u met de beatbox speelt, kunt u het geluid van het instrument wijzigen door [ $\blacktriangleright$  [1] ingedrukt te houden.

# <span id="page-50-1"></span>Een wereldklok bekijken

Zien hoe laat het is in een andere stad en instellen welke tijden op het display worden weergegeven.

## <span id="page-50-3"></span>Een wereldklok weergeven

- 1. Druk in de standby-stand op <**Menu**> → **Organizer** → **Wereldklok**.
- 2. Blader omlaag naar de middelste klok.
- 3. Blader naar links of rechts naar een tijdzone.
- 4. Blader omlaag naar de onderste klok.
- 5. Blader naar links of rechts naar een tijdzone.
- 6. Druk op de bevestigingstoets om uw wereldklokken op te slaan.
- $\not\!\!\!D$

Om zomertijd in te stellen, drukt u op <**Opties**> → **Zomertijd toepassen** → tijdzones → <**Opslaan**>.

### <span id="page-51-3"></span>Een wereldklok toevoegen aan de weergave op het display

In de stand voor dubbele tijdsweergave kunt u twee verschillende klokken voor twee verschillende tijdzones op het display laten weergeven. Nadat u wereldklokken hebt opgeslagen:

- 1. Druk in de standby-stand op <**Menu**> → **Organizer** → **Wereldklok**.
- 2. Blader naar de wereldklok die u wilt toevoegen en druk op <**Opties**> → **Markeren als tweede klok**.
- 3. Blader naar de toegevoegde wereldklok en druk op <**Opties**> → **Opslaan**.
- 4. Druk op <**Terug**> → **Instellingen** → **Display en verlichting** → **Startscherm**.
- 5. Blader naar links of rechts naar **Afbeeldingen** (indien nodig).
- 6. Selecteer **Klok**.
- 7. Blader naar links of rechts naar **Dubbel**.
- 8. Druk tweemaal op <**Opslaan**>.

# <span id="page-51-2"></span><span id="page-51-0"></span>Alarm instellen en gebruiken

Alarm inschakelen en instellen voor belangrijke afspraken of gebeurtenissen.

## <span id="page-51-1"></span>Een nieuw alarm instellen

- 1. Druk in de standby-stand op <**Menu**> → **Alarm**.
- 2. Blader naar een lege alarmlocatie en druk op de bevestigingstoets.
- 3. Stel het alarm in zoals u wenst. U kunt de FM-radio of een geluid instellen als alarmtoon.
- 4. Druk op <**Opslaan**> of druk op <**Opties**> → **Opslaan**.
- $\not\!\!\!D$

De automatische inschakelfunctie zorgt ervoor dat de telefoon automatisch wordt aangezet op het moment dat het alarm moet afgaan als de telefoon uit staat.

#### <span id="page-52-2"></span>Een alarm afzetten

Als het alarm afgaat:

- Druk op <**OK**> of een willekeurige toets om een alarm zonder sluimertijd te stoppen.
- Druk op <**OK**> of de bevestigingstoets om een alarm met sluimertijd te stoppen of druk op <**Sluimer**> of een willekeurige toets om het alarm gedurende de sluimerperiode uit te zetten.

## <span id="page-52-3"></span>Een alarm uitschakelen

- 1. Druk in de standby-stand op <**Menu**> → **Alarm**.
- 2. Blader naar het alarm dat u wilt uitschakelen en druk op de bevestigingstoets.
- 3. Blader omlaag (indien nodig).
- 4. Blader naar links of rechts naar **Uit**.
- 5. Druk op <**Opslaan**>.

# <span id="page-52-5"></span><span id="page-52-4"></span><span id="page-52-0"></span>Calculator gebruiken

- 1. Druk in de standby-stand op <**Menu**> → **Organizer** → **Calculator**.
- 2. Gebruik de toetsen zoals die ook zichtbaar zijn op het display voor eenvoudige berekeningen.

## <span id="page-52-7"></span><span id="page-52-6"></span><span id="page-52-1"></span>Munt- of maateenheden omrekenen

- 1. Druk in de standby-stand op <**Menu**> → **Organizer** → **Omrekenen** → een omrekeningstype.
- 2. Geef een munt- of maateenheid in de daarvoor bestemde velden in.

# <span id="page-53-9"></span><span id="page-53-4"></span><span id="page-53-3"></span><span id="page-53-0"></span>Afteltimer instellen

- 1. Druk in de standby-stand op <**Menu**> → **Extra's** → **Timer**.
- 2. Druk op <**Stel in**>.
- 3. Geef de af te tellen uren of minuten in en druk op <**OK**>.
- 4. Druk op de bevestigingstoets om het aftellen te starten of te onderbreken.
- 5. Als de afteltijd is afgelopen, kunt u het alarm afzetten door op <**OK**> te drukken.

# <span id="page-53-7"></span><span id="page-53-5"></span><span id="page-53-1"></span>Stopwatch gebruiken

- 1. Druk in de standby-stand op <**Menu**> → **Extra's** → **Stopwatch**.
- 2. Druk op de bevestigingstoets om de stopwatch te starten en rondetijden vast te leggen.
- 3. Als u klaar bent, drukt u op <**Stop**>.
- 4. Druk op <**Terugz.**> om vastgelegde tijden te wissen.

## <span id="page-53-8"></span><span id="page-53-6"></span><span id="page-53-2"></span>Notities maken

- 1. Druk in de standby-stand op <**Menu**> → **Organizer** → **Notities**.
- 2. Druk op <**Nieuw**>.
- 3. Geef uw notitie in.
- 4. Druk op <**Opties**> → **Opslaan**.

# <span id="page-54-2"></span><span id="page-54-1"></span><span id="page-54-0"></span>Agenda beheren

Weergave van de agenda aanpassen en afspraken noteren.

## Weergave van de agenda aanpassen

- 1. Druk in de standby-stand op <**Menu**> → **Organizer** → **Agenda** .
- 2. Druk op <**Opties**> → **Weergave** → **Dag** of **Week** .

## Afspraken noteren

- 1. Druk in de standby-stand op <**Menu**> → **Organizer** → **Agenda** .
- 2. Druk op <**Opties**> → **Nieuw** → een type afspraak of gebeurtenis.
- 3. Geef de gegevens in die u wilt noteren.
- 4. Druk op <**Opslaan**> of druk op <**Opties** > → **Opslaan** .

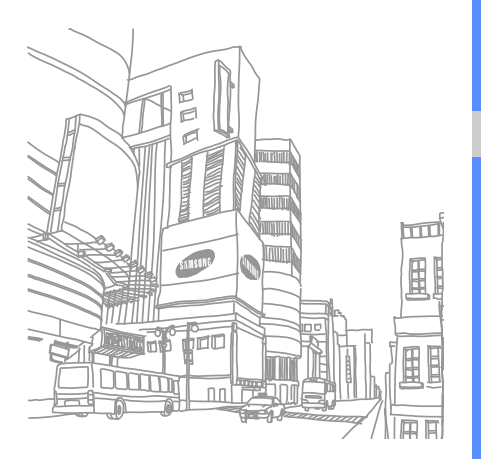

# <span id="page-55-0"></span>Problemen oplossen

Als u problemen ondervindt met uw mobiele telefoon, kunt u proberen de problemen op te lossen met behulp van de volgende procedures, voordat u contact opneemt met de klantenservice.

Melding Probeer het volgende om het

#### **Als u de telefoon gebruikt, kunnen de volgende meldingen worden weergegeven:**

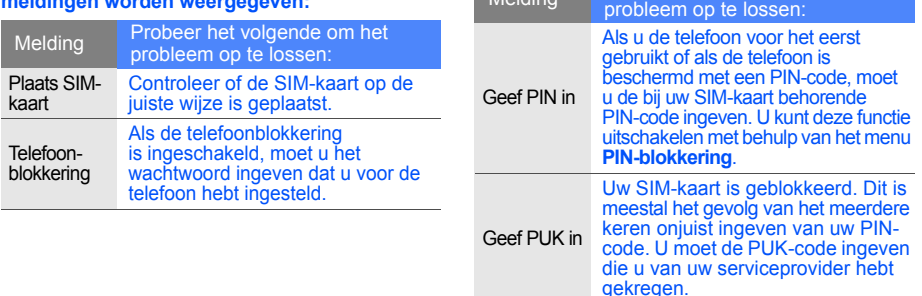

#### **Uw telefoon geeft "Netwerkfout" of "Geen netwerk" weer.**

- Op plaatsen met een zwak signaal of slechte ontvangst kan de verbinding verloren gaan. Ga naar een andere plaats en probeer het opnieuw.
- Bepaalde opties zijn niet beschikbaar zonder het daarbij behorende abonnement. Neem voor meer informatie contact op met uw serviceprovider.

#### **U geeft een telefoonnummer in, maar het nummer wordt niet gebeld.**

- Druk na ingeven van het nummer op de beltoets:  $[-]$ .
- Controleer of u via het juiste mobiele netwerk belt.
- Controleer of u dit type oproepen niet hebt geblokkeerd.

#### **U bent niet bereikbaar voor andere bellers.**

- Controleer of uw telefoon aan staat.
- Controleer of u via het juiste mobiele netwerk belt.
- Controleer of u dit type oproepen niet hebt geblokkeerd.

#### **Uw gesprekspartner hoort u niet.**

- Controleer of de ingebouwde microfoon niet wordt afgedekt.
- Zorg ervoor dat u de microfoon dicht bij uw mond houdt.
- Als u een headset gebruikt, controleer dan of deze goed is aangesloten.

#### **De telefoon piept en het batterijsymbool knippert.**

De batterij is bijna leeg. Laad de batterij op of vervang de batterij om de telefoon te kunnen blijven gebruiken.

#### **De geluidskwaliteit tijdens telefoneren is slecht.**

- Controleer of de ingebouwde antenne niet wordt geblokkeerd.
- Op plaatsen met een zwak signaal of slechte ontvangst kan de verbinding verloren gaan. Ga naar een andere plaats en probeer het opnieuw.

#### **U selecteert een contactpersoon om te bellen, maar het nummer wordt niet gebeld.**

- Controleer of het nummer in de lijst met contactpersonen correct is.
- Geef het nummer zo nodig opnieuw in en sla het op.

#### **De batterij laadt niet goed op of de telefoon schakelt zichzelf soms uit.**

- De polen voor de batterij zijn mogelijk verontreinigd. Veeg de beide goudkleurige contacten schoon met een schone, zachte doek en probeer de batterij opnieuw op te laden.
- Als de batterij stelselmatig niet meer volledig wordt opgeladen, moet u de batterij vervangen.

#### **De telefoon is warm.**

Wanneer u verschillende toepassingen tegelijk gebruikt, heeft de telefoon meer energie nodig en kan deze warm worden.

Dit is normaal en is niet van invloed op de levensduur of prestaties van de telefoon.

# <span id="page-58-0"></span>Index

#### achtergrond [21](#page-24-0)

#### afbeeldingen

aanpassen, [44](#page-47-0) biisniiden. [45](#page-48-0) effecten toepas[sen,](#page-47-1) [43](#page-46-2) transformeren, 44 visuele effecten, [45](#page-48-1)

#### afteltimer

[zie extra, afteltimer](#page-53-3)

#### agenda

[zie extra, agenda](#page-54-1)

#### alarm

afzetten, [49](#page-52-2) instellen, [48](#page-51-1) uitschakelen, [49](#page-52-3)

#### batterij

batterijsym[bool,](#page-18-3) [17](#page-20-1) installeren, 15 opladen, [17](#page-20-2)

beltoon [20](#page-23-2)

#### berichten

e-mailberichten bekijken, [25](#page-28-2) e-mailberichten verzenden, [24](#page-27-0) MMS-berichten bekijken, [25](#page-28-3) MMS-berichten verzenden, [23](#page-26-2) SMS-berichten bekijken, [25](#page-28-4) SMS-berichten verzenden, [23](#page-26-3)

#### Bluetooth

gegevens ontvangen, [40](#page-43-1) gegevens ver[sturen,](#page-42-2) [40](#page-43-2) inschakelen, 39

#### browser [zie webbrowser](#page-33-2)

calculator [zie extra, calculator](#page-52-4)

#### conferentiegesprekken

[zie oproepen, telefonische](#page-35-0)  vergadering

#### contactpersonen

groepen ma[ken,](#page-28-5) [34](#page-37-1) toevoegen, 25 zoeken, [26](#page-29-1)

#### extra

afbeelding [bewerken,](#page-53-4) [43](#page-46-3) afteltimer, 50 agenda, [51](#page-54-2) alarm, [48](#page-51-2) calculator, [49](#page-52-5) omrekenen, [49](#page-52-6) stopwatch, [50](#page-53-5)

#### FM-radio

beluisteren, [27](#page-30-1) opnemen, [37](#page-40-0) stations opslaan, [38](#page-41-1)

#### foto's

bekijken, [26](#page-29-2) maken, [26](#page-29-3)

geheugenkaart [18](#page-21-1) headset [23](#page-26-4)

#### internet

[zie webbrowser](#page-33-3)

#### Java

games, [46](#page-49-1) toepassingen, [47](#page-50-2)

#### kleur [22](#page-25-1)

MMS-berichten [zie berichten](#page-26-5)

#### mobiel opsporen [42](#page-45-1)

#### MP3-speler

aanpassen, [37](#page-40-1) afspeellijsten maken, [37](#page-40-2) muziek beluisteren, [28](#page-31-0) synchroniseren, [36](#page-39-1)

#### Muziek herkennen [38](#page-41-2)

#### notitie

[zie notities of spraakmemo's](#page-53-6)

omrekenen [zie extra, omrekenen](#page-52-7)

#### oproepen

basisfuncties, [22](#page-25-2) beantwoorden, [22](#page-25-3) geavanceerde functies, [31](#page-34-2) gemiste o[proepen](#page-34-3)  bekijken, 31 gemiste oproepen terugbellen, [31](#page-34-3) in de wacht gezette gesprekken terugh[alen,](#page-35-2) [32](#page-35-1) in de wacht zetten, 32 internationale nummers, [33](#page-36-1) recent gekozen nummers, [31](#page-34-4) telefonische verga[dering,](#page-25-4) [32](#page-35-3) tot stand brengen, 22 tweede nummer kiezen, [32](#page-35-4)

tweede oproep beantwoorden, [32](#page-35-5) vanuit telefoonlijst, [33](#page-36-2)

radio

[zie FM-radio](#page-30-2)

Samsung PC Studio [35](#page-38-2)

SIM-kaart [15](#page-18-4)

SMS berichten [23](#page-26-6)

snelkoppelingen [zie sneltoetsen](#page-25-5)

sneltoetsen [22](#page-25-5)

SOS-bericht [41](#page-44-1)

#### spraakmemo's

afspelen, [43](#page-46-4) opnemen, [43](#page-46-5)

#### standaardber[ichten](#page-38-3)

invoegen, 35 MSM-bericht, [34](#page-37-2) SMS-berichten, [35](#page-38-4)

stil profiel [20](#page-23-3)

stopwatch [zie extra, stopwatch](#page-53-7)

#### tekst

ingeven, [24](#page-27-1) notities maken, [50](#page-53-8)

telefoonblokkering [22](#page-25-6)

#### timer

[zie extra, afteltimer](#page-53-9)

toetstonen [20](#page-23-4)

vergrendeling [zie telefoonvergrendeling](#page-25-6) video's bekijken, [27](#page-30-3) opnemen, [27](#page-30-4)

visitekaartjes [33](#page-36-3)

vliegtuigprofiel [19](#page-22-3)

#### volume gespreksvolu[me,](#page-23-5) [22](#page-25-7)

toetsvolume, 20

webbrowser favorieten toevoegen, [30](#page-33-4) startpagina openen, [30](#page-33-5)

wereldklok dubbele ti[jdsweergave](#page-51-3)  instellen, 48 weergeven, [47](#page-50-3)

Windows Media Player [36](#page-39-2)

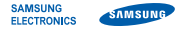

## Conformiteitsverklaring (R&TTE-richtlijn)

Wij. Samsung Electronics

verklaren onder onze eigen verantwoordelijkheid dat het product

#### Mobiele GSM-telefoon: M3200

waarop deze verklaring van toepassing is, voldoet aan de volgende standaarden en/of andere normatieve documenten.

Veiligheid EN 60950- 1 : 2001 +A11:2004

- EMC EN 301 489- 01 V1.6.1 (09-2005) EN 301 489- 07 V1.3.1 (11-2005) EN 301 489- 17 V1.2.1 (08-2002)
- SAR EN 50360 : 2001 EN 62209- 1 : 2006
- Netwerk EN 301 511 V9.0.2 (03-2003) EN 300 328 V1.7.1 (10-2006)

Hierbij verklaren we dat [alle essentiële radiotests zijn uitgevoerd en dat] bovengenoemd product voldoet aan alle essentiële eisen die er in Richtlijn 1999/5/EC aan worden gesteld.

De conformiteitsbeoordelingsprocedure waarnaar wordt verwezen in Artikel 10 en die wordt beschreven in Bijlage [IV] van Richtlijn 1999/5/EC is uitgevoerd in samenwerking met de volgende aangemelde instantie(s):

BABT, Balfour House, Churchfield Road, CE0168 Walton-on-Thames, Surrey, KT12 2TD, UK\* Kenmerk: 0168

De technische documentatie wordt beheerd door:

Samsung Electronics QA Lab.

en wordt op verzoek ter beschikking gesteld. (Vertegenwoordiging in de EU)

Samsung Electronics Euro QA Lab. Blackbushe Business Park, Saxony Way, Yateley, Hampshire, GU46 6GG, UK\* 2008.09.23 Yong-Sang Park / verkoopmanager

 $X$ .  $\circ$  panz

(plaats en datum van uitgifte) (naam en handtekening

van bevoegde persoon)

\* Dit is niet het adres van het Samsung Service Center. Zie de garantiekaart of neem contact op met de winkel waar u de telefoon hebt aangeschaft voor het adres van het Samsung Service Center.

Uw telefoon en de accessoires kunnen afwijken van de afbeeldingen in deze gebruiksaanwijzing. Dit is afhankelijk<br>van het land waar u de telefoon gekocht hebt, de geïnstalleerde software of uw serviceprovider. Drukfouten voorbehouden.

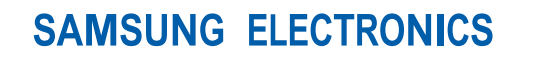

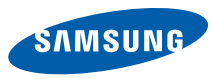

World Wide Web http://www.samsungmobile.com

Printed in Korea Code No.: GH68-20671A Dutch. 09/2008. Rev. 1.0